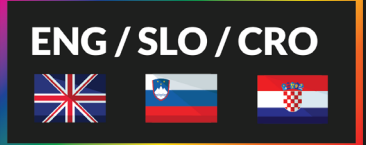

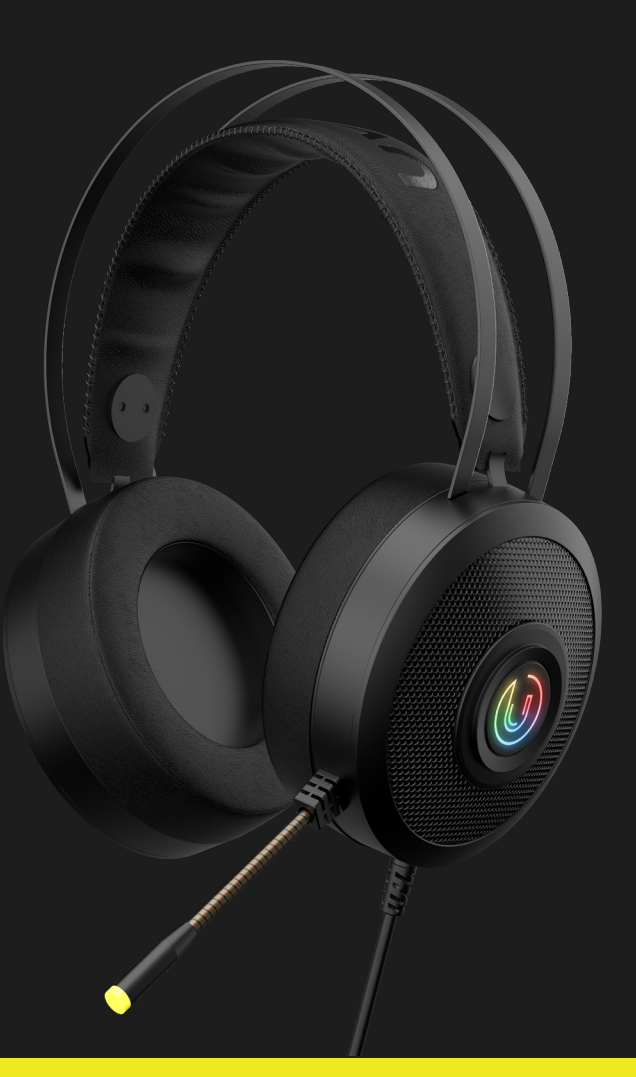

# $(\mathbb{U})$  UVI **WRATH V2 7.1**

## Box Contents

- 1. **UVI** Wrath V2 7.1 RGB Headset
- 2. User Manual

# System Requirements

- 1. Operating System Windows or MacOS
- 2. One free USB 2.0/3.0 port

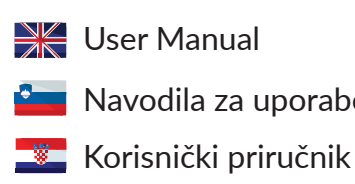

**Paga** Navodila za uporabo

#### Software / Programska oprema / Softver

#### $\mathbb{R}$  Information

UVI Wrath V2 is a lightweight RGB gaming headset that provides 7.1 surround for the best gaming experience. Additional enhanced settings are available via software available on Microsoft Store. Simply type UVI One in store's search bar and install the app.

#### Informacije  $\sim$

UVI Wrath V2 so lahke RGB gaming slušalke, ki ponujajo 7.1 prostorski zvok za najboljšo gaming izkušnjo. Dodatne nastavitve so mogoče preko programske opreme, ki je dostopna v trgovini Microsoft Store. V iskalno vrstico trgovine vpišite UVI One in namestite aplikacijo.

#### **Example 15 Informacije**

UVI Wrath V2 su lagane RGB gaming slušalice koje nude 7.1 okužujući zvuk za najbolje gaming iskustvo. Dodatne postavke moguće su putem softvera, koji je dostupan u Microsoft Storeu. Unesite UVI One u traku za pretraživanje trgovine i instalirajte aplikaciju.

#### $\mathbb{R}$  Equalizer settings

Adjust the equalizer by clicking "EQ" button. Activate the 3D effect by clicking the "3D" button. To edit sound effect click on "Effects" in the bottom menu. Use "Reset" to restore default settings.

#### Urejevalnik zvočnih učinkov  $\bullet$

Za nastavitev urejevalnika kliknite na gumb "EQ." 3D učinek aktivirate s klikom na gumb "3D." Za spreminjanje zvočnega učinka v spodnjem meniju kliknite na "Učinki." Za privzete nastavitve uporabite gumb "Ponastavi."

#### **EZI** Izjednačivač postavki

Za podešavanje izjednačivača kliknite na "EQ" gumb. Aktivirajte 3D efekt klikom na "3D." Da biste promijenili zvućni efekt, kliknite "Efekti" u donjem izborniku. Za vraćanje na zadane postavke pritisnite gumb "Resetiraj."

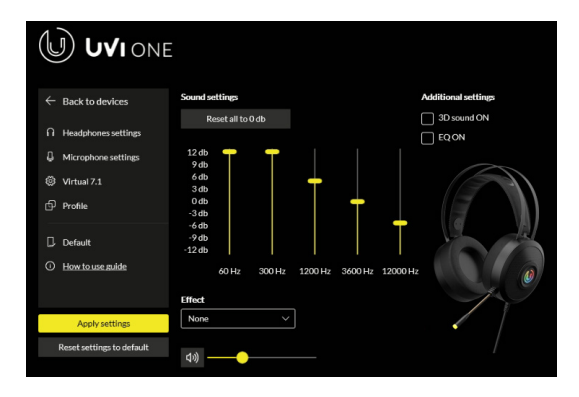

#### $\mathbb{R}$  Microphone settings  $\mathbb{R}$  Nastavitve mikrofona

Adjust the microphone gain by clicking on "Microphone" in the left menu and dragging the bar left and right.

Nastavite občutljivost mikrofona s klikom na "Mikrofon" v levem meniju ter premikajte drsnik levo in desno.

#### Postavke mikrofona

Podesite osjetljivost mikrofona klikom na "Mikrofon" u lijevom izborniku i pomicanjem klizača lijevo-desno.

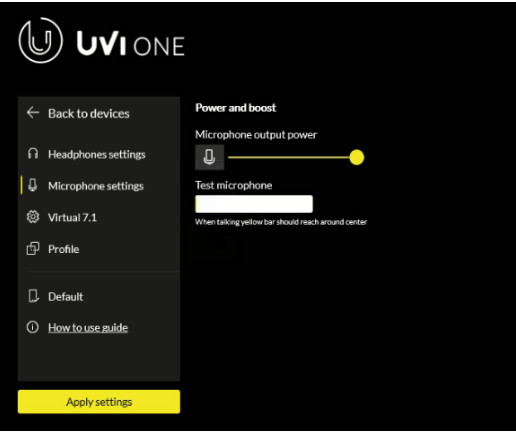

#### $\frac{3}{2}$  7.1 surround sound  $\frac{3}{2}$  7.1 prostorski zvok

To turn on the virtual 7.1 surround sound click on "Virtual 7.1" in the left menu and then click on the "Virtual 7.1" button on the right. Adjust the surround sound by dragging the bubbles to preferred positions.

Za vklop virtualnega 7.1 prostorskega zvoka kliknite na "Virtualni 7.1" v levem meniju in nato kliknite na gumb "Virtualni 7.1" na desni. Prilagodite prostorski zvok tako, da povlečete mehurčke na želene položaje.

## **7.1 okružujući zvuk**

Da biste uključili virtualni 7.1 okružujući zvuk kliknite "Virtualni 7.1" u lijevom izborniku i kliknite gumb "Virtualni 7.1" na desnoj strani. Prilagodite okružujući zvuk tako da povučete mehurčke na željene položaje.

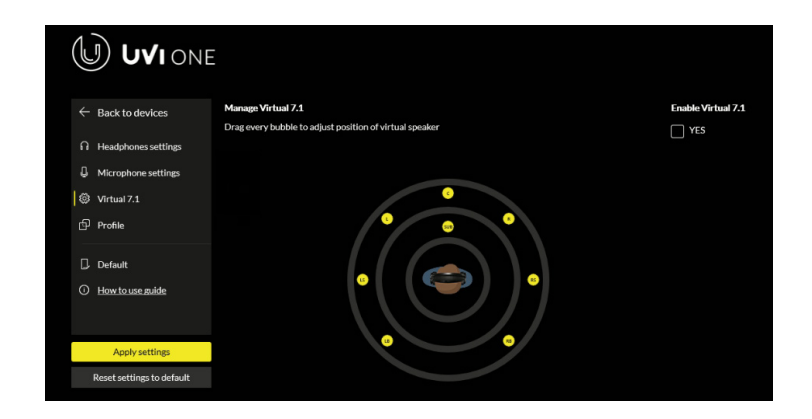

## Controls / Nadzor / Kontrole

#### **WE Volume, Microphone & RGB control**

Adjust the volume by turning the volume wheel up or down on the controler. To mute / unmute the microphone click on the button. Turn off RGB lighting via the switch.

#### Nadzor glasnosti, mikrofona & osvetlitve <u>e-</u>

Prilagodite glasnost z obračanjem koleščka za glasnost navzgor ali navzdol na krmilniku. Za izklop / vklop mikrofona kliknite na gumb. RGB osvetlitev izklopite s stikalom.

#### **Kontrola volumena, mikrofona i rasviete**

Prilagodite glasnoću okretanjem kotačića za glasnoću gore ili dolje na kontroleru. Da biste utišali ili uključili mikrofon kliknite na gumb. Isključite RGB rasvjetu prekidačem.

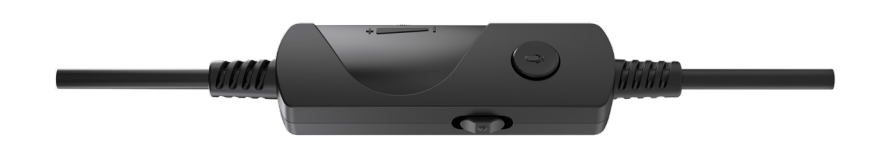

# Warning / Opozorilo / Opomena / \

#### **Warning**

Do not attempt to open, service or modify the headset. Clean the headset using only a dry cloth; do not use alcohol or detergent. Keep away from water or fire and do not expose to high temperatures.

#### Opozorilo  $\bullet$  and  $\bullet$

Slušalk ne poskušajte odpirati, popravljati ali modificirati. Čistite jih samo z uporabo suhe krpe; ne uporabljajte alkohola ali detergenta. Izogibajte se stiku z vodo in odprtim ognjem ter jih ne izpostavljajte visokim temperaturam.

#### Opomena

Ne pokušavajte otvoriti, popraviti ili modificirati slušalice. Slušalice čistite samo suhom krpom; nemojte koristiti alkohol ili deterdžent. Izbjegavajte kontakt s vodom i otvorenim plamenom i ne izlažite ga visokim temperaturama.

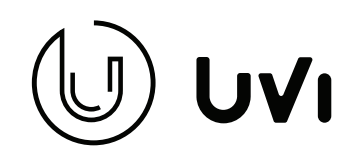

**For more UVI Gear products visit our website**

# www.uvi.gg

**or use QR code:**

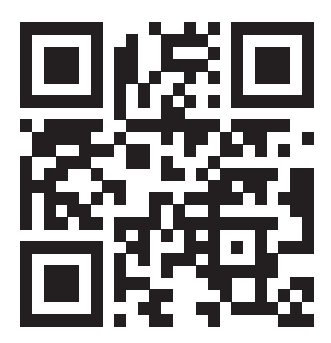